### **ComTimer 1.12**

Copyright 1996 Göran Strömstén

E-mail: gstromsten@ngs1.pp.fi

ComTimer 1.12 on tarkoitettu auttamaan sinua valvomaan Internetkulujasi.

Tämä ohjelma on shareware, eli mikäli pidät ohjelmasta ja jatkat sen käyttämistä, sinun on maksettava tekijälle ohjelman hinnan, 50 mk.

Katso ComTimerin asennus saadaksesi ohjeita.

#### MITEN KÄYTÄT COMTIMERIA ?

Jos käytät dialeria joka seuraa Win95:n mukana, käynnistät ComTimerin joko ennen tai sen jälkeen kun yhteys on muodostunut. Jos käynnistät ennen sitä, sinun on määriteltävä keskimääräinen aika yhteyden luomista varten. 30 sekuntia on osoittautunut olevan hyvä arvo. ComTimer alkaa laskea aikaa tämän ajan umpeuduttua.

Jos käytät esim. Trumpet Winsockia tai vastaavaa ohjelmaa joka käyttää skriptejä, sinun täytyy sijoittaa ComTimeria siihen, siten että se käynnistyy sen jälkeen kuin yhteys on muodostunut. Tässä tapauksessa et tarvitse antaa keskimääräistä kytkentä-aikaa.

Keskim. aika yhteyttä varten, hinta per minuutti sekä mahdollinen kuukausimaksu/ vähimmäismaksu annetaan asetuksien alla. Kuukausimaksu määritellän jos operaattorisi laskuttaa sinulta tiettyä summaa, joka oikettaa tietyyn määrään verkkoaikaa, ennen kun lisää kustannuksia alkaa kertyä.

Katso Kehittynyt kustannusvalvonta saadaksesi lisää tietoa. Katso myöskin Lisää valintamahdollisuuksia.

ComTimer on suunniteltu olevaksi minimoitu. Siksi 'taskbar':illa näytetään käyttämäsi aika sekä kustannukset. Tästä johtuu myös se, että ikkuna laskurin kanssa, voi vaikutta isolta, koska sitä ei ole tarkoitettu olevaksi jatkuvasti näkyvissä.

ComTimer tallentaa tiedot siitä milloin ja kuinka kauan olet ollut surffaamassa sekä kustannukset. Saat sittemin nollata tiedot kun ajanjakson lasku saapuu. Käsittelet näitä tietoja mukana seuraavalla apuohjelmalla, ComLog:illa.

ComTimer konfiguroi itseensä automaattisesti. Poikkeustapauksissa tämä ei onnistu. Katso Valitse modeemi käsin, jotta saisit selville miksi ja mitä sinun tässä tapauksessa tulisi tehdä.

**Copyright** 

#### MONIKIELINEN

ComTimerissa voit valita 3:sta eristä kielistä, suomea, ruotsia sekä englantia.

### **Valitse modeemi käsin**

ComTimer paikantaa itse modeemin tietokoneessasi. Joskus voi syntyä sellainen tilanne jolloin ComTimer ei itse pysty tähän. Joudut silloin itse valitsemaan minkä com-portin takana modeemi löytyy. Tämä johtuu siitä, että jotain on mennyt pieleen kun olet asentanut Win95:n koneeseesi ja modeemi on saanut otsikon, joka ComTimer ei kykene huomioimaan. ComTimer lukee nimittäin tiedot suoraan Windows 95:n asennustietokannasta.

Jos joudut itse valitsemaan modeemin, saat esiin seuraavan dialogin :

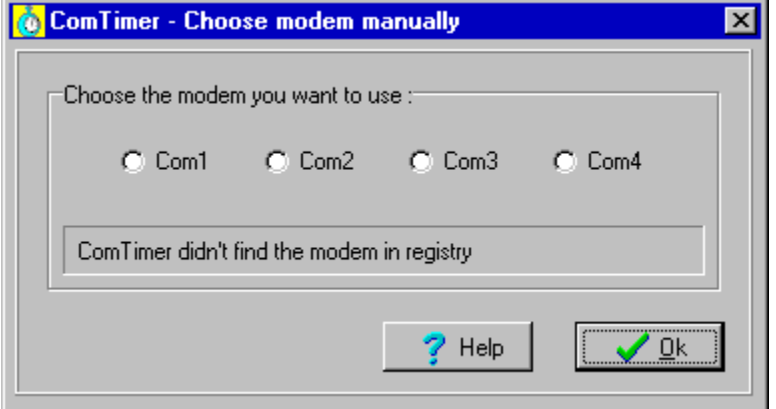

Tarkista ensin Asetuspanelin modeemitoimminnosta mikä on modeemin portti ennen kun teet valintasi. Tehtyäsi valintasi, ComTimer tulee aina käyttämään sitä. Nämä tiedot tallennetaan tiedostoon nimeltä ComTimer.ini.

#### HUOMIOI

Jos valitset väärän modeemiportin, niin ComTimer kysyy uudestaan oikeata porttia.

#### HUOMIOI 2

ComTimer ei kykene erottamaan toisistaan modemi joka odottaa fakseja sekä yhteyden modeemin kautta. Molemmissa tapauksissa ComTimer "uskoo" löytäneensä toiminnassa olevan modemin. ComTimer tutkii ainoastaan löytäkseen liikennettä, ei minkä tyyppistä. Kirjoitin ohjelman tällä tavalla jotta välttäisin mahdollisia häiriöitä modeemin toiminnassa.

#### HUOMIOI 3

Mikäli tarvitset, voit pakottaa ComTimer valvomaan minkä tahansa com-porttia. Muuta seuraava rivi comtimer.ini:ssä, jinka löydät windos hakemistostasi:

[modem]

port=COMx ,x on portin numero.

#### HUOMIOI 4:

Jos ajat ComTimerin ensimmäistä kertaa ja modeemisi on jo käyttössä, silloin voi syntyä tilanne, jolloin ComTimer ei voi tunnista modemiasi, koska sovellutus joka käyttää modemia häiritsee ComTimerin testit.

## **Copyright**

ComTimer version 1.12

Copyright Göran Strömstén 1996

E-mail: gstromsten@ngs1.pp.fi

Postiosoite: Göran Strömstén, Heikelinkuja 6, 02700 Kauniainen

Mikäli sinulla on mielipiteitä ohjelmastani, niin ota yhteyttä ! Olisin myös kiittollinen, jos olisit ystävällinen ja levittäisit tämän ohjelman eteenpäin sekä kertoisit minulle mistä löysit ohjelman.

Erityistä kiitosta Alberto Garcia Alvarezille, Espanja ( e-mail: agarcia@etsiig.uniovi.es ), joka on kirjoittanut digitaalinumeroiden VCL:ää.

Kaikki nimet, tuotenimet sekä tavaramerkit ovat niiden haltijoiden sellaisia tai rekisteröityjä sellaisia.

Tekijä kieltäytyy kaikesta vastuusta mahdollisista seuraamuksista, joit voisi johtua ComTimerin käyttöstä. Tekijä ei myöskään myönnä minkäänlaista takua ohjelmalle, vaan käyttäjä käyttää sen omalla vastuulaan.

## **ComLog**

ComLog on yksinkertainen apuväline, jonka avulla näet kokonaisuudessa miten olet käyttänyt Internetiä. Jos ComTimeria on aktivoitu, et voi poistaa rivejä lokista.

Poistat rivejä lokista merkitsemällä näitä hiirellä sekä painamalla 'POISTA'.

Poista aina yhden jakson tietoja lokista, kun olet saannut kyseisen jakson laskua.

#### KOPIOINTI LEIKEPÖYDÄLLE

Voit kopioida lokikirjan osittain tai kokonaisuudessaan leikelepöydälle.

Merkitse kopioitavat rivit, paina Ctrl + Insert tai klikkaa oikealla, saadaksesi valikon, mistä voit valita toivottu kopiointitoiminto.

#### LASKE KUSTANNUKSET UUDESTAAN

ComTimer laskee yhteen summan lokikirjaan jäävistä tiedoista, kun poistat vanhoja tietoja.

Jos olet tuhonnut comtimer.ini tiedoston, mutta comtimer.log on tallessa, voit laske summan uudestaan klikkaamalla oikealla ComLogin pää-ikkunassa.

Jos olet käytännyt ComTimeria yksinkertaisena aikalaskurina, et voi laske kustannuksia siitä ajasta mikäli myöhemmin siirryt valvomaan kustannuksia.

#### ASETUKSIA

Jos muutat asetuksia ComLogin avulla, niin muutokset eivät astu voimaan ennen kun olet käynnistänyt ComTimeria uudestaan.

### **Kehittynyt kustannusvalvonta**

ComTimer 1.12 kykenee valvomaan sinun Internetkäyttöstä johtuvat kustannukset todella edistyksellisesti.

ComTimerilla on seuraavat toiminnot tätä varten:

- 1. Määrittele x tunnin käyttöstä yhteensä mk y, sen jälkeen mk z per tunti.
- 2. Määrittele mk x ensimmäisestä minuuttista, sen jälkeen mk y per minuutti.
- 3. Salli 4 eri maksun käyttöä 15 minuuttin jaksoissa.
- 4. Mahdollista määritellä jokainen päivä erilaisena viikkon muista päivistä.
- 5. Graafinen määrittely maksuista.
- 6. Mahdollista määrätä ComTimeria käyttämään sunnuntaihintoja pyhäisin.

7. Jos haluat, indikaattori tarjottimella, joka kertoo mikäli maksamasi hinta on taloudellinen, keskiverto tai kallis.

Koska näyttää siltä, että on olemassa yhtä paljon eri laskutustapoja, kun on olemassa ISP:itä, en voi kattaa kaikkia mahdollisuuksia. Näillä ominaisuuksilla pitäisi useimmat kyetä tehdä yhdistelmän, joka vastaa heidän tarpeitaan.

#### MITEN OTAN KÄYTTÖÖN KAIKEN MITÄ COMTIMER TARJOAA ?

Tee seuraavalla tavalla, jotta saisit käyttöön kehittyneen kustannusvalvonnan:

- -Valitse Asetuksia.
- -Klikka oikealla dialogin päällä.
- -Merkitse 'Mahdollista maksuluokkia"

Voit käyttää jopa 4 eri maksua. Kun syötät maksut, huomioi minkä väriseen laatikkoon syötät hinnan. Väri on tärkeä, koska tarkaa määritys milloin tämä maksu on käyttössä nojaa värien käyttöön. Keltainen merkitsee maksu 1, punainen maksu 2, lilaa maksu 3 sekä syaani ( vesisininen ] maksu 4.

Näet matriisin sekä neljä värillisitä nappulaa oikeassa ala-kulmassa, kun avaat 'Maksuja'-sivun. Katso matriisin ympärillä olevaa numerointia. Tämä kertoo sinulle tarkkaan mikä tuntia mikäkin panelia edustaa. Jokainen paneli vastaa puolta tuntia.

Paina nappia, jolla on haluamasi maksun väriä. Jos sen jälkeen painat 'Kaikki', värjäytyy koko matriisi, eli valitsemasi maksu käytetään ympäri vuorokautta.

Jos haluat määritellä lisää maksuja samalle päivälle, paina sopivan väristä nappia, sekä klikkaa panelia matriisissa. Paneli muuttaa väriä. Tämä merkitsee että kyseisen puolentunnin aikana on haluamasi maksu käyttössä.

Jos tarvitset määritellä maksuja 15 min tarkkuudella, teet sen kaksoisklikkaamalla panelia. Paneli tulee näyttämään 4 mahdollista tekstiä:

- -15 merkitsee kl xx.00 xx.15
- 15- merkitsee kl xx.15 xx.30
- -45 merkitsee kl xx.30 xx.45
- 45- merkitsee kl xx.45 (xx+1).00

Kun olet määritellyt maksuja koko vuorokaudelle, paina seuraavan päivän lehteä ja toista koko menetelmä.

Et saa jättää yhtään vuorokauden ajankohtaa määrittelemättä.

#### Se Exempel på definition utav taxor

#### 1. X TUNTIA YHTEENSÄ MK Y, SEN JÄLKEEN MK Z PER TUNTI.

Et tarvitse määritellä maksujen käyttöä erikseen tässä tapauksessa. Merkitse neliötä 'Käyttö':n vieressä, syötä tuntien määrän X, hinnan Y, hinnan Z sekä hyväksy.

2. MÄÄRITTELSE MK X ENSIMMÄISETÄ MINUUTTISTA, SEN JÄLKEEN MK Y PER MINUUTTI.

Teet tämän jos sinun ISP laskutta eri hintaa yhteyden ensimmäisestä minuuttista verratuuna yhteyden jatkosta. Merkitse neliötä jokaista haluamasi maksua kohti, sekä määrittele aloitushintaa.

Voit käyttää tätä toimintoa myös jos sinulta laskutetaan ainoastaan yhden taksan mukaisesti, mutta silloin sinun täytyy määritellä tätä maksua, niin että sitä käytetään koko viikon aikana, kuten aiemmin on selostettu.

6. MAHDOLLISTA PAKOTTAMAAN COMTIMERIA KÄYTTÄMÄÄN SUNNUNTAIHINTOJA PYHÄISIN.

ComTimerin valikko sisältää mahdollisuuden tähän. En ole automatisoitunut tämän, koska pyhät vaihtelevat maittain.

#### 7. MAHDOLLISTA INDIKAATTORI TARJOTTIMELLA.

Jos sinun ISP käyttää mont eri taksaa, niin on kätevää käyttää indikaattori joka kertoo sen hetkisen maksun tasoa. Jos halut käyttää tämän mahdollisuuden, valitse 'Ota osoitintoiminto käyttöön', sekä määrittele kaikkien käyttämäsien maksujen tasoja, taloudellinen, keskiverto sekä kallis. Osoitin simuloi vilkku LEDiä, joka automaattiseti vaihtaa väriä maksun mukaan. Vihreä merkitsee taloudellista maksua, keltaine keskiverto sekä punainen että maksu on kallis.

### **ComTimerin asennus**

Voit ajaa ComTimerin mistä hakemistosta tahansa. Siksi en ole littännyt mukaan asennusohjelmaa. Pyrin tällä tavalla pienentämään paketin kokoa, koska mitä suurempi tiedosto, sitä enemmän aikaa kuluu sen siirtämiseen linjoja pitkin.

Kun aiot käyttää ComTimeria ensimmäistä kertaa, suosittelen että teet seuraavaa:

1. Käynnistä ComLogia ja käytä 'Asetuksia'-toiminnon. Konfiguroi ComTimeria täällä ennen kuin käynnistät sen. Voit tietysti laittaa asetukset kuntoon, sen jälkeen kun olet jo käynnistännyt ComTimerin, mutta se on aina parempi tehdä etukäteen.

2. Kun käynnistät ComTimern ensimmäisen kerran, varmista ettei modeemisi tai dialerisi ovat käynnissä. Tämä sen takia että Comtimer saisi rauhassa määritellä laiteistosi kokoonpanoa ilman mahdollisia häiriöitä.

3. Jos dialerisi valittaa että toinen sovellutus käyttää modemia, sinun täytyy avata ComTimerin asennus toiminto. Klikka tämän jälkeen ikkunan vasemmassa yläkulmassa olevalla ikoonilla, ja valitse 'ComTimer refresh'. Täällä voit syöttää arvon joka määrittelee kuinka tiiviseen tahtiin ComTimer tutkii modemia. Perusasetuksena on 1000. Arvo kuuluu olla 1 ja 2000 välissä. Mitä suurempi arvo, sitä parempi, koska se antaa dialerisille enemmän aikaa otta modeemi halintaan ilman että ComTimer häiritsisi sitä.

Katso Valitse modeemi käsin saadaksesi lisää tietoja.

#### TÄRKEÄTÄ:

Jos sinulla on modeemi koko ajan odottamassa fakseja, niin ComTimer "luulee" että modeemi on jo käyttössä. ComTimer tarkistaa ainoastaan onko modeemi päällä tai ei, ei minkä laatuinen liikenne on kyseessä. Tein ohjelman tällä tavalla voidakseni olla varma ettei ComTimer häiritsisi jossain tapauksissa tietoliikennettä.

## **Esimerkkejä maksujen määrittelystä**

Tässä on pari esimerkkejä maksujen määrittelystä:

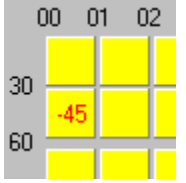

Tämä merkitsee

00.00-00.30 maksu 1

00.30-00.45 maksu 2 ( määrittelet varttitunteja kaksoisklikkaamalla )

00.46-01.00 maksu 1

01.00- ja eteenpäin maksu 1

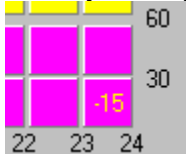

Tämä merkitsee

23.00-23.15 maksu 1

23.16- ja eteenpäin maksu 3

Yksinkertaista.

# **Lisää valintoja**

Katso Lisää valintamahdollisuuksia

## **Lisää valintamahdollisuuksia**

ComTimerilla on kaiken lisäksi nämä valinta mahdollisuudet, jotta käyttäjä saisi muokattu ohjelman toiminto mieleiseksi:

-Mahdollista kytkeä pois dialogi joka kertoo kokonaismaksun, yhteyden loppuessa.

-Mahdollista kytkeä pois sekunti-pyöristys yhteyden loppuessa.

Kirjoitin ComTimerin alunperin omien tarpeiteni mukaan, ja koska minun ISP laskutta ainoastaan kokonaisista minuutteista, kuluu ohjelman perusasetuksiin, että se pyöristää sekunteja.

-Mahdollistaa yhteysottoyritysten kirjaaminen.

Jotkut ISPt ovat ahneita. He laskuttavat jokaisesta yhteysotto yrityksestä maksun joka vastaa 1 min käyttöä. Epäonnistunut yritys määritellään ComTimerissa yhteytenä joka kestää alle minuutin, ehkä loppuu enenkuin ComTimer alkaa laskea aikaakin. Sellaista kirjataan +YRITYS+ lokissa, sekä lasketaan maksavaksi yhtä kuin 1 min.

-Mahdollista kytkeä pois kustannusseuranta.

Sallii sinun ajaa ComTimerin pelkkänä ajastimena.

-Mahdollistaa minuttia lyhyempien sessioiden kirjaaminen.

ComTimer ei kirjaa yhteyksiä < 1 min alkuperäisasetuksena. Täällä voit muutta sen, jos sinun ISP laskee myös sekunteja. Minun ISP ei tee sitä.

Katso Kehittynyt kustannusvalvonta jotta saisit tietoa 'Mahdollista maksuluokki'sta.

Jos käytät kehittyneen kustannusvalvonnan, voit myös säätää kuinka usein ComTimer päivittää arvoa maksua per minuuttia varten. Klikkaa oikealla laskinikkunan päällä, valitse 'Valvonnan säätö'.

ComTimer käyttää alunperin arvoa 20 sekuntia, eli päivittää kyseisen arvon 3 kertaa per minuutti. Voit antaa arvon joka on 5 - 20 sekunnin välillä.

## **History**

#### 1.0

The first version

#### 1.0a

English is used as default instead of Swedish

Animated icon added on the taskbar

Altered the window to be non-sizeable

#### 1.1

Added the possibilty to close down ComTimer before the dial-up procedure has taken place.

Added a possibilty to change the interval between checkouts of the modem, in case of possible conflict with dialer.

Changed the way calculated cost of usage is shown at the mainwindow and the Statisticsdialog.

Linked the statistics shown to reality, not anylonger frozen as before.

Rewrote some of the code, resulting in smaller size and less usage of resources.

Made ComTimer to wait for the specified average time before starting to count time.

Corrected a bug that kept ComTimer from finding the modem, if ComTimer was run after the dialer was started.

#### 1.11

Added possibility to disable dialog showing total cost at end of session.

Corrected a bug in ComLog, that didn't zero the total time used when you removed all entries.

Allowed the user to enter cost/min with 3 decimals instead of 2. This change was made for users in the UK and other countries with "strong" currencies.

Possible to copy all or selected entries from ComLog to the clipboard.

#### 1.12

Possible to disconnect default rounding downwards of seconds when session is terminated.

Possible to enable logging of sessions shorter than 1 minute.

Possible to disable the monitoring of costs and instead use ComTimer as a simple timer.

Possible to log connections < 1 min as failed tries, costing you the charge for 1 min of usage. ( Some ISPs are greedy indeed ).

Activated the shortcut Ctrl + Insert to copy items to the clipboard.

Added the price of each session to appear together with each row copied to the clipboard.

Added tabs into the data copied to the clipboard, to make the data better suited for spreadsheets.

Possible to adjust how often ComTimer updates the value for cahrge per minute if you use the advanced options for monitoring of costs.

Advanced handling of different rates:

- 1. Define x hours of use for totally \$ y, thereafter \$ z per hour.
- 2. Define \$ x for the first minute, thereafter \$ y per minute.
- 3. Allows 4 different rates to be defined for periods downto 15 min.
- 4. If needed, define each day differently from the rest of week.
- 5. Graphical interface for definition of rates.
- 6. Possible to force ComTimer to use Sunday rates on heydays.

7. If wanted, an indicator on the tray showing if you're paying economy, medium or expensive rate at the moment.